## **CALL FORWARDING**

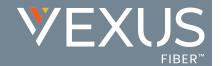

Voice Services users may have access to manage their Call Forwarding service. This service lets users to set up simple forwarding numbers to work *Always*, when you *Don't Answer*, have a *Busy Line*, or when you're *Not Reachable*, allowing calls to reach a number or extension you specify when you can't answer.

## Set Up

- 1. Sign into the Voice Services Portal website.
- 2. Open Settings (or click on the View All Features link in the Basic Features card in the Dashboard).
- 3. Scroll down to Call Forwarding.
- 4. Click on the adjacent View/Edit drop-down arrow.
- 5. Click on the toggle next to the appropriate Call Forwarding option(s) to turn ON or Off.
- 6. Forward To: Enter the 10-digit number or extension (no spaces or special characters) in the adjacent Forward To: field for the option(s) selected.
- 7. Forward After x Rings: Use the drop-down menu to select the number of rings before a call is forwarded.
- 8. Click the Save button to submit the changes and close the Edit view.

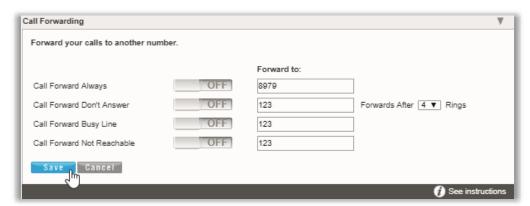

## Use

Once setup and enabled for use, Call Forwarding may be managed from your device using the following Star Codes:

|                              | ON  | OFF |
|------------------------------|-----|-----|
| Call Forward - Always        | *72 | *73 |
| Call Forward - Busy          | *90 | *91 |
| Call Forward - Don't Answer  | *92 | *93 |
| Call Forward - Not Reachable | *94 | *95 |